# HMD を用いた VR 型有機化学学習支援環境の開発

## Development of VR based Inorganic Chemistry Leaning Support System using Head Mounted Display

岡本 勝\*1 , 前場 凌太\*2 , 松原 行宏\*1 Masaru OKAMOTO\*1, Ryota Maeba\*1, Yukihiro MATSUBARA\*1 \*1 広島市立大学大学院情報科学研究科 \*1Graduate School of Information Sciences, Hiroshima City University \*2 広島市立大学 \*2Hiroshima City University Email: okamoto@hiroshima-cu.ac.jp

あらまし:本稿ではヘッドマウントディスプレイを用いた有機化学学習支援システムを提案する.本シス テムでは実験環境を HMD での体験を想定した VR 空間内に構築することで, 現実の環境に依存しない形で の化学実験環境を構築できる.一方で HMD を用いることで仮想空間以外の視認が困難となるため,把持し たコントローラのみで仮想実験を実現可能なユーザーインタフェースを実現する.実験を通じて本手法の 有効性を確認した.

キーワード:VR,化学学習,HMD,体験学習

### 1. はじめに

高校化学の学習指導要領では実験を通じて学ぶこ とが重要とされている(1). しかし、化学実験では危 険な試薬や火器を扱うこともあるため学生が授業時 間以外で自由に実験を行うことは困難である.この ような問題を解決するために我々の研究グループで は,拡張現実感技術はバーチャルリアリティ技術を 活用した化学学習支援手法の開発を行ってきた<sup>(2, 3)</sup>. 特に林らは仮想的に炎色反応実験を行うことのでき るシステムを開発した<sup>(3)</sup>. このシステムでは、仮想 化学実験環境内に必要な実験器具をあらかじめ全て 設置しておくことによって,ハンドトラッキングコ ントローラの入力による「持つ」,「移動させる」,「手 放す」の3操作のみで実験を行うことが可能となっ ていた.しかし,このシステムのように実験に必要 な試薬や実験器具を事前に設置してある場合,多種 の実験を行う場合や 1 つの実験でも多量の試薬や実 験器具を使用する実験の場合に操作が困難になる可 能性が高い.

そこで本研究では試薬や実験器具が多量となった 場合にでも少ない操作や動作で実験を行うことがで きる仮想実験環境を構築した.題材は高校化学の実 験のうち比較的に試薬や実験器具の種類が多い金属 イオンの沈殿反応実験を題材とする.学習者は仮想 実験環境内に設置されたメニューを操作することに よって金属イオンの沈殿反応実験を行うことができ る.

#### 2. システム構成

図1に本システムのシステム外観と仮想実験環境 を示す.図 1(a)のように学習者は HMD を装着し, 左右の手に 1 つずつハンドトラッキングコントロー ラを持つ. 仮想実験環境内にはハンドトラッキング

コントローラを模した2つの代替オブジェクト,代 替オブジェクトに付随している金属イオンを選択で きるメニュー,試薬を選択することのできるメニュ ー,試薬や金属イオンを投入することのできるビー カー,ビーカー内の情報を表示するボードが設置さ れている. (図 1(b)参照)

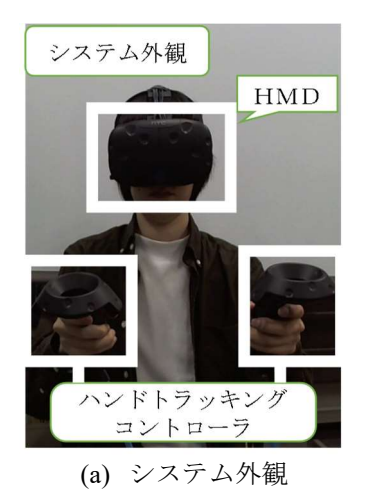

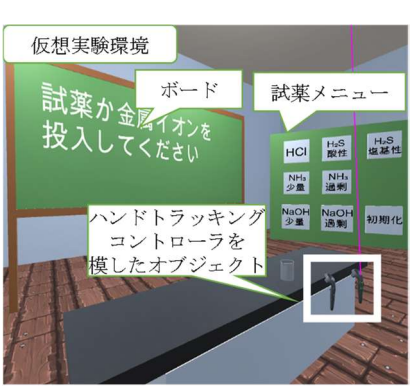

(b) 仮想実験環境 図 1 システム外観と仮想実験環境

学習者はハンドトラッキングコントローラの位置 情報,角度情報,トラックパッドのタッチ座標トリ ガーの入力,メニューボタンの入力情報を用いるこ とで各メニューを操作する.メニューを操作するこ とで選択した試薬あるいは金属イオンが入った試験 管を出現させることができる.この出現した試験管 にコントローラのモデルを重ねてトリガーを引き続 ける間は試験管を自由に移動させることができる. 試験管内の試薬を中央にあるビーカーを投入するた めには、ビーカーに試験管を近づける操作を行う. この操作によって 1 つの試薬と 1 つの金属イオンが 投入された状態になるとビーカー内の水溶液の色が 変化し沈殿反応を確認できる. この操作後に図 1(b) のボードには反応によってできた沈殿の情報が表示 される.また反応しない試薬と金属イオンの組み合 わせを投入した際にはビーカー内の水溶液に変化は 起こらずボードの情報も更新されない.反応を確認 した後は試薬メニューの右下に搭載されている初期 化を選択することによって,現在出現している試験 管の消去,ビーカー内の情報の初期化,ボード表示 の初期化を行うことができ,最初から実験をやり直 すこともできる.学習者はこれらの操作を繰り返し 行うことによって仮想実験環境内で沈殿反応実験を 実行できる.

#### 3. 評価実験

被験者は大学生(被験者 A)と大学院生(被験者 B)の二名である. 被験者には提案システムの操作 方法を説明し,自由に操作を練習する時間を設けた. 実験中は選択してもらいたい試薬と金属イオンをそ の都度指示しながら実験を行った. 図 2 に被験者 A が金属イオンを選択する際に触ったトラックパッド の座標,図 3 に被験者 B が金属イオンを選択する際 に触ったトラックパッドの座標をそれぞれ示す.検 証実験の際,2 人の被験者には銀イオン,銅イオン, アルミニウムイオンを選択するように指示した. 被 験者 A に関しては図 2 のように銀イオン,銅イオン を選択する際にはこちらが指示したイオンが表示さ れているおおよその位置をタップして金属イオンを 選択し,選択した金属イオンの入った試験管を出現 させた.アルミニウムイオンを選択する際にはメニ ュー表示とずれがあるように見えるがこれは金属イ オン選択する際にトラックパッド上のタップした位 置と原点との角度を用いて判定を行っていたため境 界付近をタップしたのだと考えられ,問題なく選択 できていた.金属イオンの選択はアルミニウムイオ ンを選択し,アルミニウムイオンの入った試験管を 出現させることができていた.被験者 B に関しては 図3のように銀イオン,銅イオン,アルミニウムイ オンの全てにおいてこちらが指示した金属イオンが 表示されている位置をタップし金属イオンを選択す ることができており選択した金属イオンの入った試 験管を出現させることができていた.

このように被験者が仮想実験環境内でメニューを 操作することによって沈殿反応実験を行うことがで きるということを確認できた.

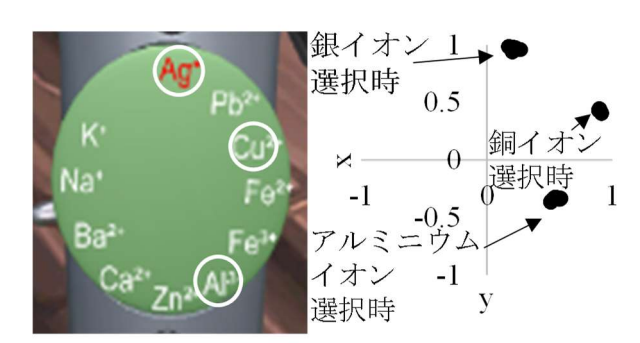

図2 金属イオンメニュー(仮想実験環境内)と 被験者 A がタップした座標

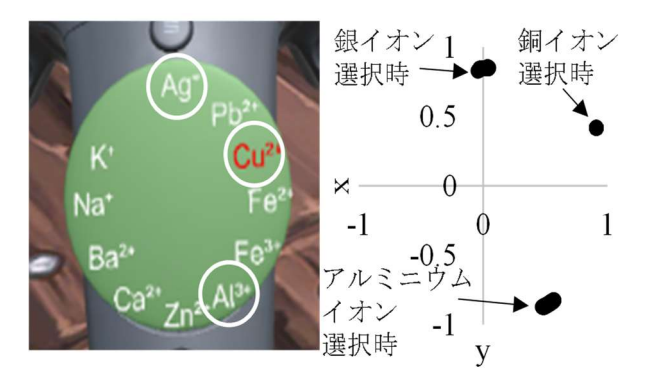

図3 金属イオンメニュー(仮想実験環境内)と 被験者 B がタップした座標

#### 4. おわりに

本稿ではハンドトラッキングコントローラで試薬 メニュー,金属イオンメニューそれぞれの操作を行 って沈殿反応実験を行うことのできる仮想実験環境 用いた学習支援システムを開発した. そして、検証 実験を行い被験者が本システムを用いて沈殿反応実 験ができるということを確認できた.今後は,拡張 現実感を活用した従来手法(2)との違いを中期的な学 習過程を通じて検証していく予定である.また,VR 型学習支援システムとしてより多様な実験への対応 可能性についても検討していく予定である.

#### 参考文献

- (1) 文部科学省:"高等学校学習指導要領解説 理科編", 実 教出版株式会社, pp. 49-71 (2009)
- (2) 岡本勝,石村司,松原行宏:"ヘッドマウントディス プレイと拡張現実感技術を用いた無機化学学習支援 システムの開発",教育システム情報学会誌,(印刷中)
- (3) 林純平, 岡本勝, 松原行宏, 岩根典之:"ハンドトラッ キングコントローラとHMDを用いた仮想化学実験環 境の構築", 2016 年度 JSiSE 学生研究発表会, pp.187-188 (2017)